# **Inhaltsverzeichnis**

# **BlueSpice4**

# **MT63**

# Inhaltsverzeichnis

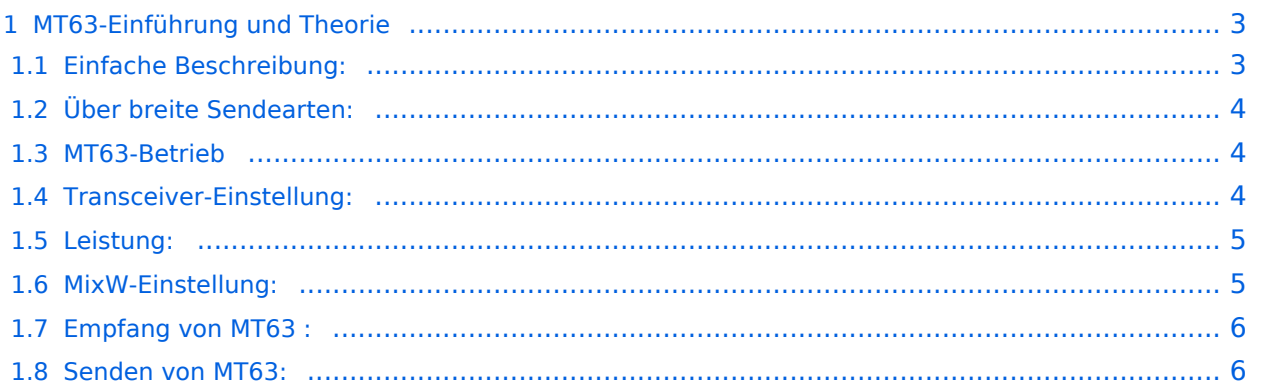

## <span id="page-2-0"></span>**MT63-Einführung und Theorie**

#### **von Murray Greenman, ZL1BPU**

MT63 ist eine fortgeschrittene Sendeart für Kurzwelle, die auf DSP basiert. Sie ist gedacht für Verbindungen von Tastatur zu Tastatur unter schlechten Bedingungen. MT63 setzt eine Reihe von revolutionären Ideen ein und ist technisch sehr komplex. Das Arbeiten mit MT63 ist nicht schwieriger als mit RTTY und man kann es einfach abstimmen. Es hat eine deutlich bessere Leistungsfähigkeit als andere Sendearten, speziell dann, wenn die Signale sowohl schwach als auch unstabil sind .

#### <span id="page-2-1"></span>Einfache Beschreibung:

Zum Codieren der, über die Tastatur eingegebenen, Zeichen werden 64 verschiedene Töne moduliert und der Erfinder von MT63, Pawel Jalocha, SP9VRC , hat eine große Anzahl von Daten zu jedem Zeichen hinzugefügt. Der Empfangsdecoder kann dadurch ein Zeichen zweifelsfrei erkennen, auch wenn nur 25% der Information angekommen ist. Diese Technik wird als FEC (Vorwärtsfehlerkorrektur) bezeichnet, aber MZ53 hat weitere Vorteile. Im Gegenteil zu den meisten anderen HF-Sendearten, bei denen ein Zeichen durch einen einzelnen Störimpuls verfälscht werden kann, ist MT63 sehr robust, da es ein Zeichen sowohl über mehrere Töne als auch über mehrere Sekunden verteilt, um Kurzzeitstörungen auszuschließen. Für jeden einzelnen Ton ist die Übertragungsrate relativ gering, sodass ionosphärische Störungen einen geringen Einfluß haben. Trotz der niedrigen Datenrate wird aber eine gute Textgeschwindigkeit erreicht, da der Text über mehrere Töne zur gleichen Zeit gesendet wird. Das System kann je nach Bedingungen mit verschiedenen Geschwindigkeiten laufen, aber eine Rate von 100 WpM, wesentlich schneller, als Sie auf der Tastatur tippen können, ist typisch.

MT63 hört sich etwas ungewöhnlich an, etwa wie ein blubberndes Rauschen oder eine unrund laufende Maschine, aber die Leistungsfähigkeit ist spektakulär. Es wird kein Connect hergestellt wie bei Pactor, Amtor oder Packet. Einige Nutzer finden, dass es bei schlechten Bedingungen besser funktioniert als Pactor II oder Clover, bei guten Bedingungen ist dieser Vorteil geringer. Die Sendeart ist geeignet für Netze und Zufalls-QSOs, es muss kein Link hergestellt werden. MT63 ist immuner gegen Störungen als andere Sendearten. Die Tastenübergabe von RX zu TX und andersherum dauert länger als bei anderen Sendearten.

MT63 hat auch Nachteile. Es ist breiter als andere Sendearten und ziemlich aggresiv, d.h. es erzeugt Störungen bei anderen Sendearten, wird aber selbst von diesen wenig gestört. Wegen der Verzögerung durch die FEC und die Verschachtelung der Zeichen dauert das Einrasten beim Start und die Tastenübergabe relativ lang, sodass für ein schnelles Hin und Her im QSO nicht geeignet ist.

#### <span id="page-3-0"></span>Über breite Sendearten:

MT63 unterscheidet sich deutlich von den traditionellen Amateurdigimodes und auch von den neueren. MT63 ist sowohl breit als auch relativ langsam. Es erzeugt seine Leistungsfähigkeit durch die Verteilung des Signals in Raum und Zeit, es ist aber keine "Spread spectrum"-Sendeart. MT63 hat einige Probleme gehabt, einen Platz im Bandplan zu finden, weil es ein breiteres Signal für eine gegebene Datenrate benötigt als andere Sendearten. Wählen Sie daher Ihre Frequenz sorgfältig!

#### <span id="page-3-1"></span>MT63-Betrieb

K4SET {SCOTT} de W4ET {RON} Okay Scott, FB... Yes, that was my fault. I didn't wait long enough for it to switch back to receive on it's own and it switched back to receive at the same time I was trying to switch it back manually and so I switched into transmit mode instead of receive and had some trouble understanding what was going on for a second hi ... This mode is really interesting and it would take some getting used to hi ... Well, it is great to be able to try all these different modes out with MixW ... It's a great program...

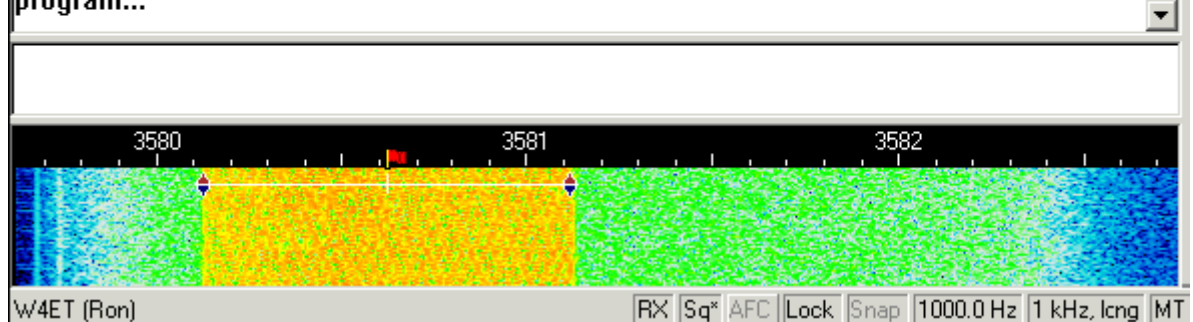

Sie können jetzt MT63 wie die anderen Digimodes mit einem Mausklick abstimmen (früher mußte es mit dem VFO eingestellt werden). Die NF-Frequenz für MT63 liegt fest, kann aber mit Mode > Mode Settings geändert werden :

Die Startfrequenzen für TX and RX legen den Beginn des Abstimmbereichs im Wasserfall fest. Lassen Sie sie am besten so, wie sie voreingestellt sind, es sei denn, es gibt Gründe, sie zu ändern.

#### <span id="page-3-2"></span>Transceiver-Einstellung:

**Feinabstimmung:** Benutzen Sie die Feinabstimmung an Ihrem Transceiver für MT63, wenn er darüber verfügt. MT63 ist nicht so empfindlich gegen eine Fehlabstimmung und verträgt auch eine Drift der Station.

**Pre-Amp:** Schalten Sie den Vorverstärker nur zu, wenn sie auf eine sehr leise Station hören. Oft haben Sie dann größere Probleme mit starken Nachbarstationen

**USB:** Fast alle MT63-Stationen arbeiten in USB. Hinweis: Wenn Sie die CAT-Steuerung unter MixW nutzen, werden die Töne automatisch eingestellt. Haben Sie keine CAT, müssen sie dem Programm die Einstellung mitteilen.

# **BlueSpice4**

**VOX:** Hängt davon ab, wie Sie zwischen RX und RX umschalten. Siehe Grundeinstellung ( Basic Set Up ) Filtering: MT63 ist 1 kHz breit. Über MixW kann es zwischen 500Hz und 2000 Hz plaziert werden. Es entspricht etwa FAX und SSTV. In der Regel ist das SSB-Filter die beste Wahl für MT63.

### <span id="page-4-0"></span>Leistung:

Hängt von den Bedingungen ab. MT63 benötigt wegen seiner Bandbreite eine höhere Leistung als PSK31, um die gleiche Durchschnittsleistung bei der Gegenstation zu erzielen, aber es reicht aus, wenn die gleiche Leistung wie bei PSK31 verwendet wird. Verwenden Sie nur soviel Leistung, wie Sie unbedingt bei einer gegebenen Situation benötigen.

#### <span id="page-4-1"></span>MixW-Einstellung:

**Startfrequenzen:** Lassen Sie den MT63 zwischen 500 - 1500 Hz stehen, es fällt dann in das Passband des SSB-Filters.

**Bandwidth:** Die Bandbreite ist wählbar, sollte aber auf 1000Hz stehen bleiben.

**Squelch und Threshold:** Können eingeschaltet werden

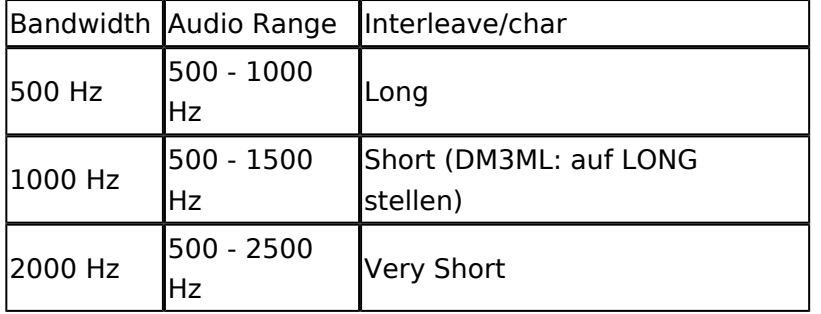

**Interleave:** (Verschachtelung) hängt von der Bandbreite ab :

**8-bit-Codierung und ESC-Zeichen:** Im Original unterstützt MT63 nur eine 7-bit-Codierung und hat damit einen beschränkten Zeichenvorrat. Mit einer 8-bit-Codierung wird der Zeichenvorrat von 128 auf 256 Zeichen erweitert. Die Zeichen mit einem Code über 127 werden als zwei 7-bit-Zeichen gesendet, sie bestehen aus dem ESC-Zeichen (127 voreingestellt) gefolgt von dem Symbolcode minus 128

#### **Video ID und Optionen:**

Die Video-Identifikation ( VID ) ist im Wasserfall zu sehen

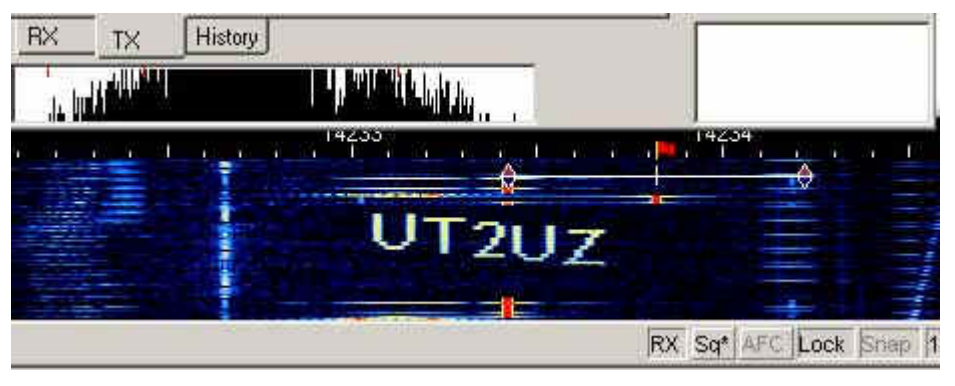

Informieren Sie sich unter SSTV über diese VID.

**Inverted** sollten sie probieren, wenn Sie ein starkes MT63-Signal hören, es aber nicht decodieren können. Klicken Sie auf Mode | Inverted oder gehen Sie zu Mode | Mode Settings . Oft können Sie die Station dann 100% mitschreiben.

"Inverted" heißt, dass die Lage der Mark- und Space-Töne gegenüber der normalen Lage vertauscht wird. Sie benötigen diese Funktion, wenn Sie eine Station mitschreiben oder arbeiten wollen, die invertiert arbeitet.

### <span id="page-5-0"></span>Empfang von MT63 :

Stimmen Sie Ihren Transceiver so ab, dass die Diamant-Cursoren symetrisch zum MT63-Signal im Wasserfall stehen

K4SET {SCOTT} de W4ET {RON} Okav Scott, FB... Yes, that was mv fault. I didn't wait llong enough for it to switch back to receive on it's own and it switched back to receive at the same time I was trying to switch it back manually and so I switched into transmit  $\,$ mode instead of receive and had some trouble understanding what was going on for a  $\,$ second hi ... This mode is really interesting and it would take some getting used to hi ... Well, it is great to be able to try all these different modes out with MixW ... It's a great program... 3581 3582 RX Sq<sup>x</sup> AFC Lock Snap 1000.0 Hz 1 kHz, lcng MT W4ET (Ron)

Der Text erscheint nach mehreren Sekunden im RX-Fenster. Ist das Signal deutlich breiter oder schmäler als die Cursoren, müssen Sie die Bandbreiteneinstellung unter Mode > Mode Settings entsprechend korrigieren.

## <span id="page-5-1"></span>Senden von MT63:

Stimmen Sie auf die Gegenstation, wie oben beschrieben, ab. Sie können Text im TX-Fenster vorschreiben. Wenn Sie auf Senden schalten wollen, drücken Sie die Pause/Break-Taste, klicken Sie auf das RX-Feld im Statusbalken oder verwenden Sie im Menü Options | RX oder Options | TX.

Der Text aus dem Sendefenster wird gesendet und erscheint nach dem Aussenden auch im RX-Fenster. Nach Druck auf die eben beschriebenen Tasten schaltet das Programm nach Ausgabe der letzten Zeichen wieder auf Empfang. Die Taste ESC bricht das Senden unmittelbar und sofort ab.

Beim Senden wird der Wasserfall eingefroren und läuft erst weiter, wenn wieder auf Empfang geschaltet ist.

Stellen Sie die NF-Amplitude der Soundkarte so ein, dass der Output im Leerlauf (ohne Texteingabe) nicht mehr ansteigt und nehmen Sie ihn dann auf 50% der maximalen Amplitude zurück. Sie erhalten dadurch die maximale unverzerrte Leistung unter MT63. Sollte Ihr Transceiver den Dauerpegel nicht vertragen, müssen Sie diesen weiter zurücknehmen.